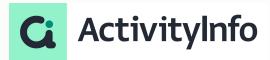

## Data protection in practice - Office hours: Designing Roles in ActivityInfo

**Starting shortly, Please wait!** 

#### **Meet your instructor**

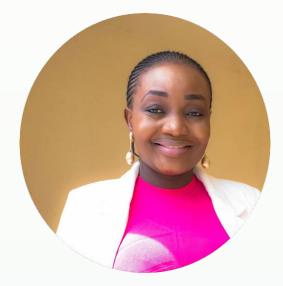

Victoria Manya
Customer Education Specialist
BeDataDriven

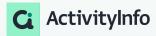

#### **Data Security Webinar Series**

Cybersecurity Awareness Month

#### OCT 5

#### **SESSION 1**

Top 5 data security risks for M&E professionals and what you can do about them

#### **OCT 12**

#### **SESSION 2**

Data protection in practice - Best practices for designing Roles in ActivityInfo

#### **OCT 19**

#### **SESSION 3**

Office Hours -Designing Roles in ActivityInfo

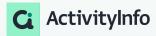

### Outline

- 1 What are Parameters in ActivityInfo?
- 2 How to Migrate from Legacy Roles in ActivityInfo?
- 3 How does inheritance work in ActivityInfo?
- 4 How can you Override Grants in ActivityInfo?
- 5 More Q&A

# What are Parameters in ActivityInfo?

#### What are Parameters in ActivityInfo?

Overview of Key Concepts

- Resources: Forms, Folders, Reports, and Databases.
- Operations: Actions performed on resources and users.
- Grants: Identify resource-specific operations.
  - Grants are inherited and can be overridden.
- Optional Grants: Enable flexibility in permission assignment.
- Conditions: Define rules for user operations.
- Parameters: Assign attributes to users for conditions.
- Roles: Combinations of Grants and Parameters.

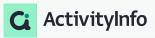

#### What are Parameters in ActivityInfo

#### **Key Concepts-Parameters**

- Parameters are attributes that are assigned to a user which can be used in conditions to control the record-level operations they are allowed to perform.
- Parameters are linked to a reference form, such as "Regions", which provides the possible values that can be assigned to a user.
  - Use parameters to differentiate which records a user can work with.
- Roles can have multiple parameters defined, which can then be applied in conditions across grants as required.

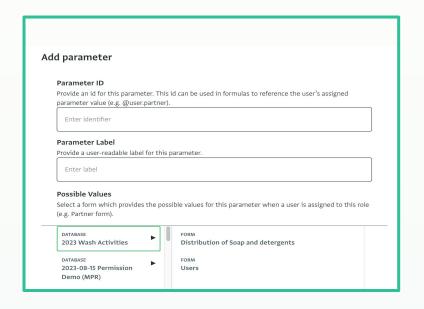

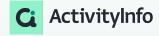

#### Adding Roles before Parameters in ActivityInfo

Overview of Steps involved in adding a Role

#### Before you start

- Make sure you have already added a database and
- You have been assigned to a role with the "Manage roles" and "Manage users" operation permitted.
- If not, for practice purposes, you can use the training and monitoring template to add a new database

- 1. Add the role
- 2. Add resources to the role
- 3. Grant a resource
- 4. Assign operations
- 5. Save and invite a user

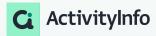

#### How to Design Roles with Parameters in ActivityInfo

Example 1: Limiting access to records based on a Parameter

- Scenario: Program staff serving beneficiaries by region.
  - o Ensure staff can only access records in their assigned region.
- Create a Role for "Programme Officer" with parameters and conditions.
  - Create a single role
  - create a parameter
  - Assign Grants

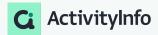

#### How to Design Roles with Parameters in ActivityInfo

Quick notes

Grants, operations and reference forms.

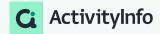

## Demo

#### How to Design Roles with Parameters in ActivityInfo

Example 2: Limiting access to records based on multiple conditions

- Scenario: Database management for humanitarian response
  - Managing a coordinated humanitarian response database.
  - Multiple partner organizations contributing records.
  - Need to control access and actions based on user's partner organization and region.
- Goal: Ensure data integrity and facilitate sector-wide visibility.
  - Create a Role for "Reporting Partner" with parameters and conditions.
  - Create a parameter
  - Assign Grants
  - Conditions within Grant

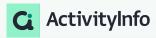

## Demo

# 2 How to Migrate from Legacy Roles in ActivityInfo

#### How to Migrate from Legacy Roles in ActivityInfo

Migrating from Legacy Roles in ActivityInfo

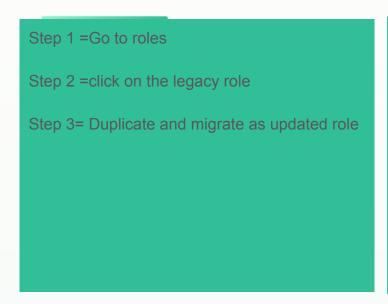

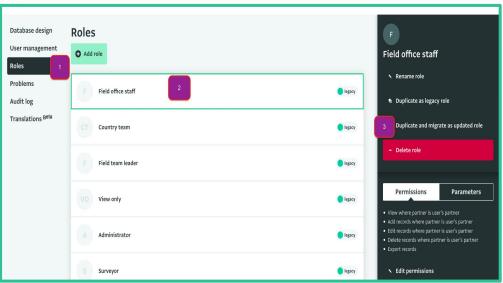

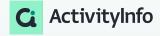

# How does Inheritance work in ActivityInfo

#### **Understanding Roles in ActivityInfo**

#### Key Concepts-Inheriting grants

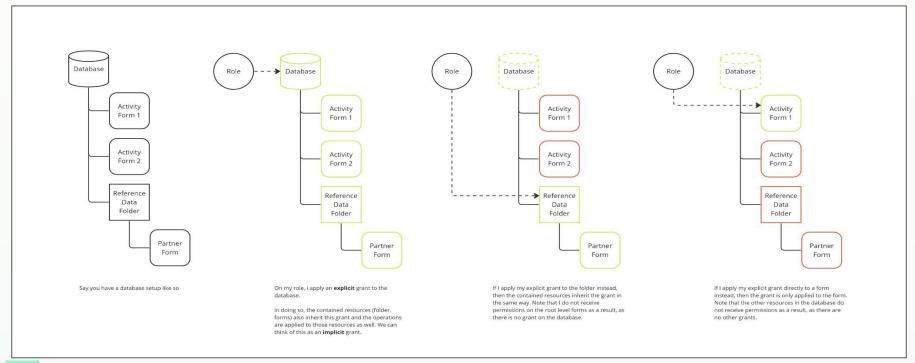

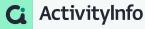

## Demo

# 4 How do you Override inheritance in ActivityInfo

#### **Understanding Roles in ActivityInfo**

**Key Concepts-Overriding grants** 

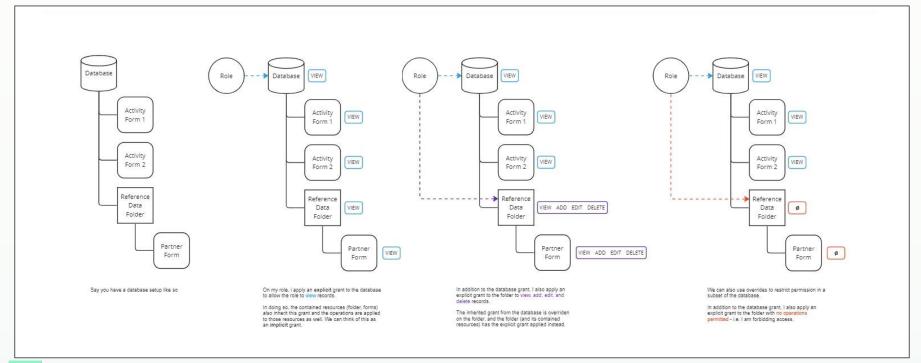

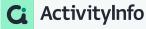

## Demo

#### R Package implications

Legacy & New Role Support

- Development focus for new roles was to ensure <u>full user interface support</u>
- Many actions which could only be performed via R script can now be fully completed within the ActivityInfo app
- For databases using legacy roles:
  - There is no change to R package support and the current functions remain compatible with legacy roles
  - Support will remain until the end of support for legacy roles in Dec 2024
- For databases using new roles:
  - The R package cannot be used to define or manage new roles for the time being
  - Planned upgrade of the R package in Nov 2023 to include full support for new role management and support for batch user management

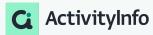

# Q&A